### **Importante**

Lea detenidamente el apartado PRECAUCIONES; la Guía de instalació para familiarizarse con las normas de seguridad y los procedimientos

## **Guía de instalación**

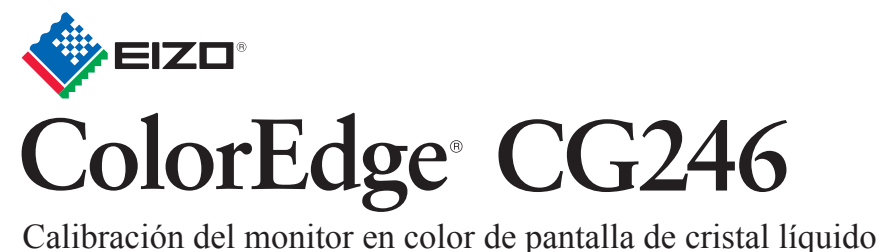

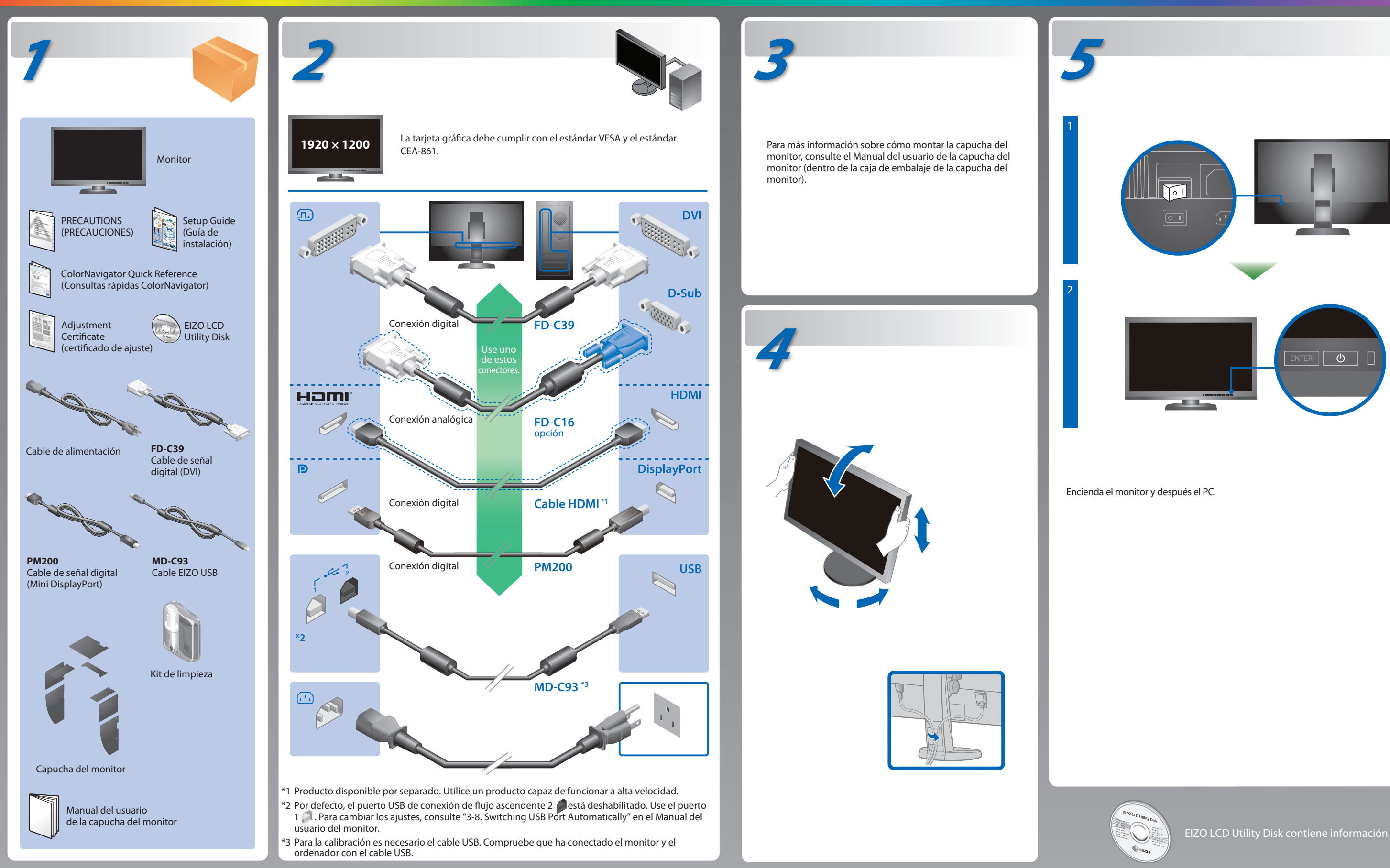

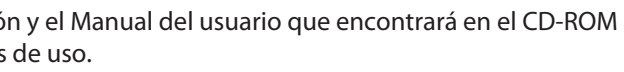

EIZO LCD Utility Disk contiene información detallada.

• Para más detalles sobre SelfCalibration, consulte el manual del usuario del monitor en el CD-ROM.

**Hinweise zur Auswahl des richtigen Schwenkarms für Ihren Monitor**<br>Dieser Monitor ist für Bildschirmarbeitsplätze vorgesehen. Wenn nicht der zum Standardzubehör<br>gehörigeSchwenkarm verwendet wird, muss statt eeseen ein geei berücksichtigen:

"Maschinenlärminformations-Verordnung 3. GPSGV:

Der höchste Schalldruckpegel beträgt 70 dB(A) oder weniger gemäss EN ISO 7779"

- Der Standfuß muß den nachfolgenden Anforderungen entsprechen:<br>a) Der Standfuß muß eine ausreichende mechanische Stabilität zur Aufnahme des<br>Gewichtes vom Bildschirmgerät und des spezifizierten Zubehörs besitzen. Das Gewic
- angegeben.<br>b) Die Befestigung des Standfusses muß derart erfolgen, daß die oberste Zeile der<br>Bildschirmanzeige nicht höher als die Augenhöhe eines Benutzers in sitzender Position
- ist.<br>
er Stehenden Benutzers muß die Befestigung des Bildschirmgerätes derart<br>
erfolgen, daß die Höhe der Bildschirmmitte über dem Boden zwischen 135 150 cm<br>
beträgt.<br>
ber Standfuß muß die Möglichkeit zur Neigung des Bi
- 
- 
- h) Der Standfuß mit Bildschirmgerät muß bei einer Neigung von bis zu 10° aus der normalen aufrechten Position kippsicher sein.

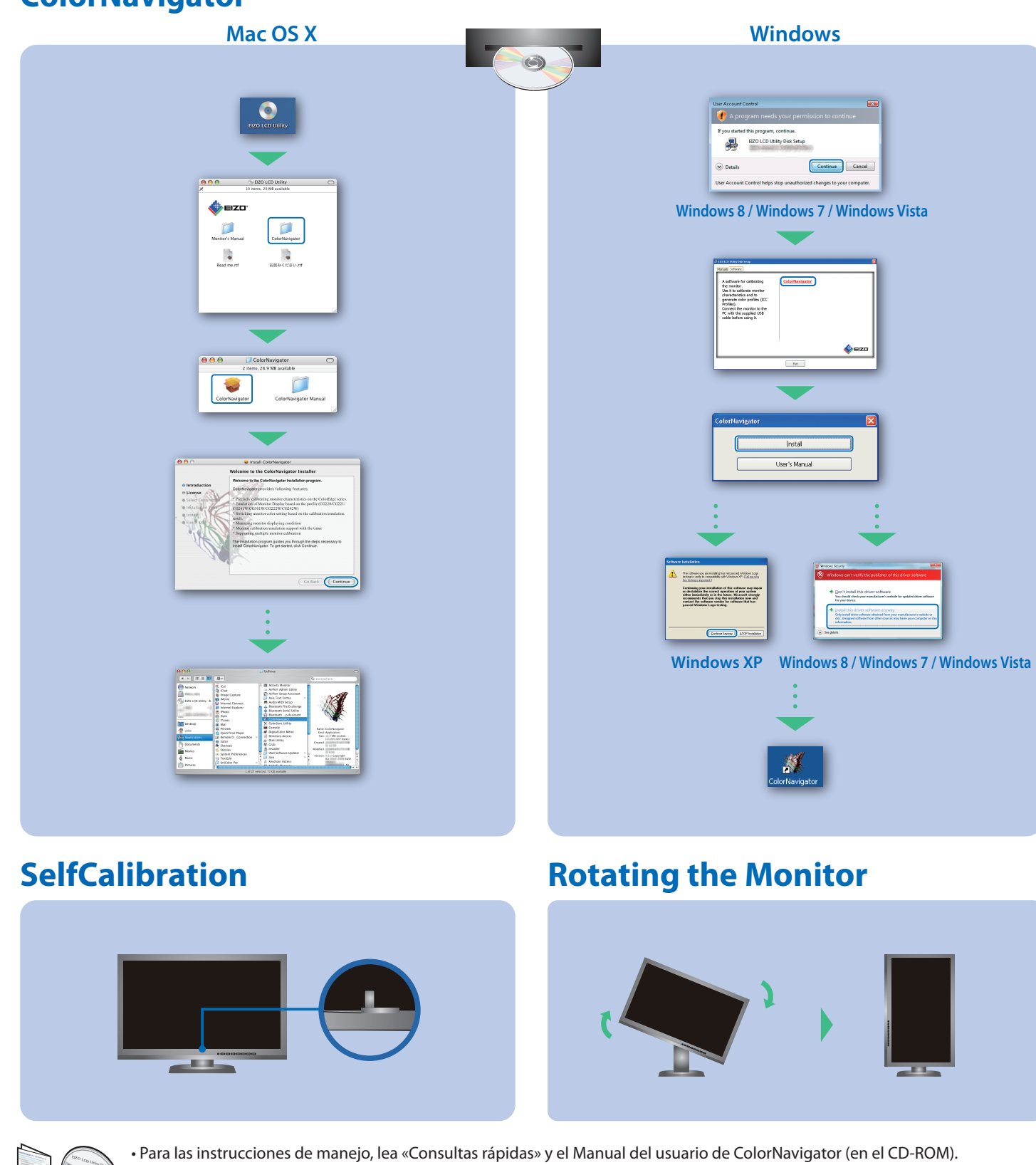

# **Problemas con la visualización de imágenes**

Si tras seguir las soluciones propuestas no se muestra ninguna imagen en el monitor, póngase en contacto con su representante local de EIZO.

#### **Problema Posible causa y solución**

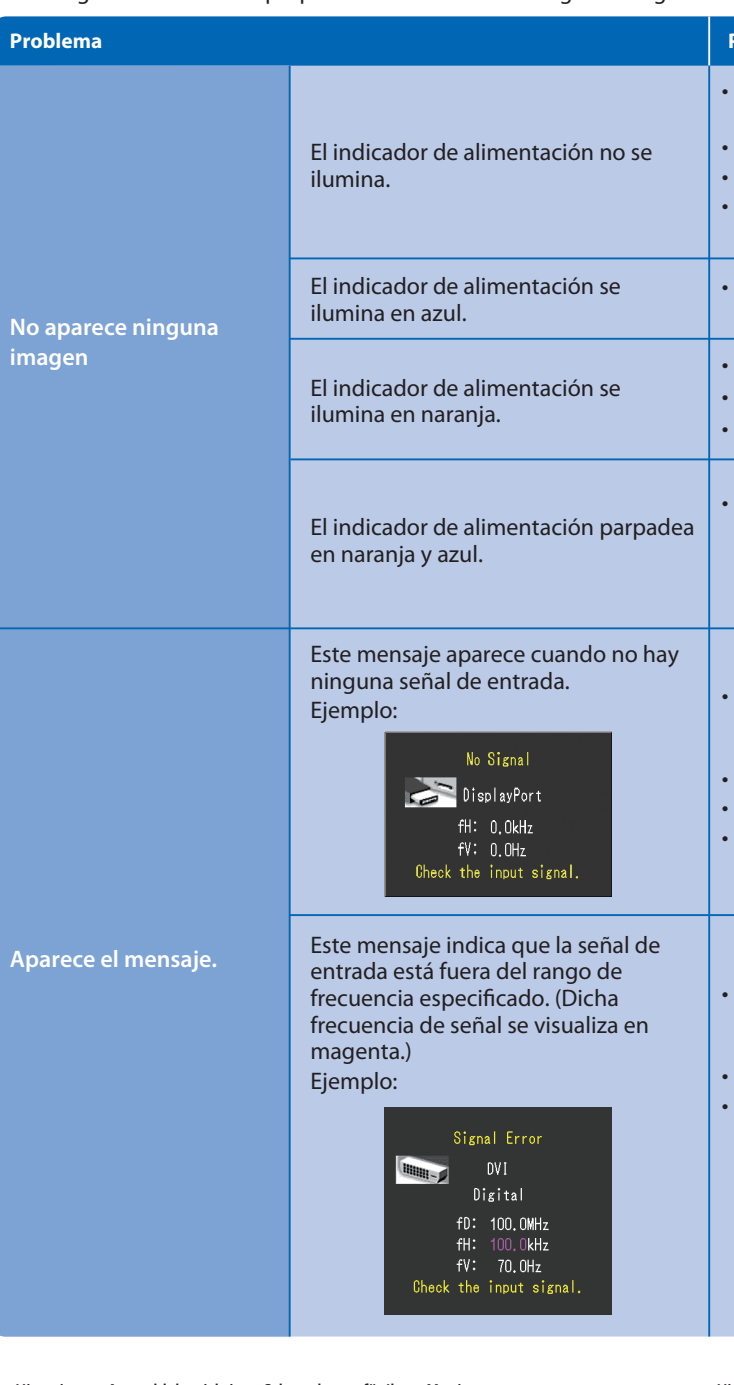

• El dispositivo conectado mediante DisplayPort / HDMI tiene un problema. Resuelva el problema, apague el monitor y vuelva a encenderlo. Consulte el Manual del usuario del dispositivo de salida para obtener más información.

- Compruebe que el cable de alimentación está conectado correctamente.
- Encienda el interruptor de alimentación principal. Pulse (り.
- Desconecte la alimentación principal y vuelva a conectarla transcurridos unos minutos.
- Aumente los valores de "Brillo" y/o "Ganancia" en el menú de ajuste.
- Cambie la señal de entrada con SIGNAL.
- Utilice el ratón o el teclado.
- Compruebe si el PC está encendido.

- Es posible que aparezca el mensaje que se muestra en la parte de la izquierda, ya que algunos ordenadores no emiten esta señal al encenderse.
- Compruebe si el PC está encendido.
- Compruebe que el cable de señal está conectado correctamente. Cambie la señal de entrada con SIGNAL.
- Compruebe si el PC está configurado para cumplir con los requisitos de resolución y de frecuencia de barrido vertical del monitor.
- Reinicie el PC.
- Utilice el software de la tarjeta gráfica para seleccionar un modo de pantalla adecuado. Consulte el manual de la tarjeta gráfica para obtener más información.
- fD : Reloj de punto (Se muestra únicamente con las entradas de señal digital)
- fH : Frecuencia de barrido horizontal
- fV : Frecuencia de barrido vertical

Hinweis zur Ergonomie :<br>Dieser Monitor erfüllt die Anforderungen an die Ergonomie nach EK1-ITB2000 mit dem Videosignal, 1920<br>× 1200 Digital Eingang und mindestens 60,0 Hz Bildwiederholfrequenz, non interlaced. Weiterhin wi

## **ColorNavigator**